# **AFO 451 – Préparer les impressions et jobs d'arrière-fond**

**451.1 Introduction**Grâce à l'AFO 451, vous gérez deux parties importantes de la gestion des prêts :

• la création de fichiers d'impression

Bien que ces tâches puissent être démarrées manuellement en ligne, elles devraient être normalement programmées pour être exécutées comme tâche du Veilleur de nuit. Voir l'aide de l'AFO 642 pour plus d'information.

Vous pouvez contrôler la progression de toutes les tâches dans l'AFO 642 – Monitoring activités.

Afin de garantir le bon fonctionnement du système, les diverses options de l'AFO 451 doivent être activées régulièrement. Nous vous conseillons de respecter la périodicité suivante :

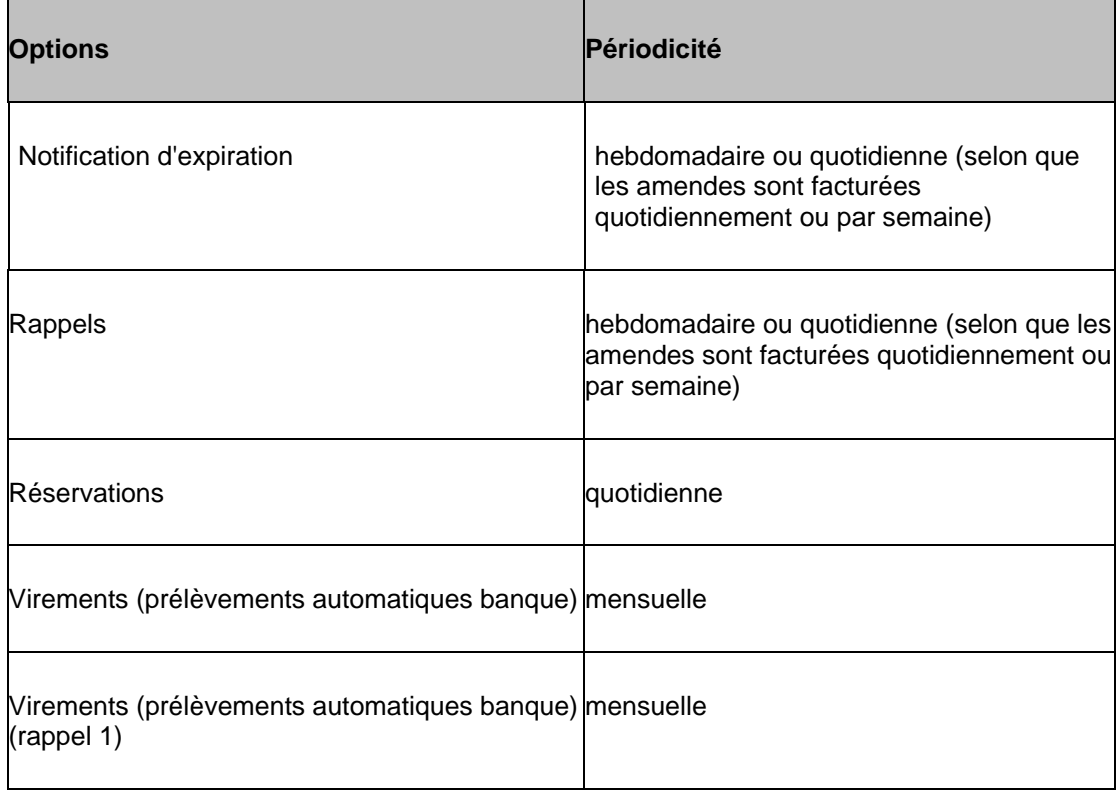

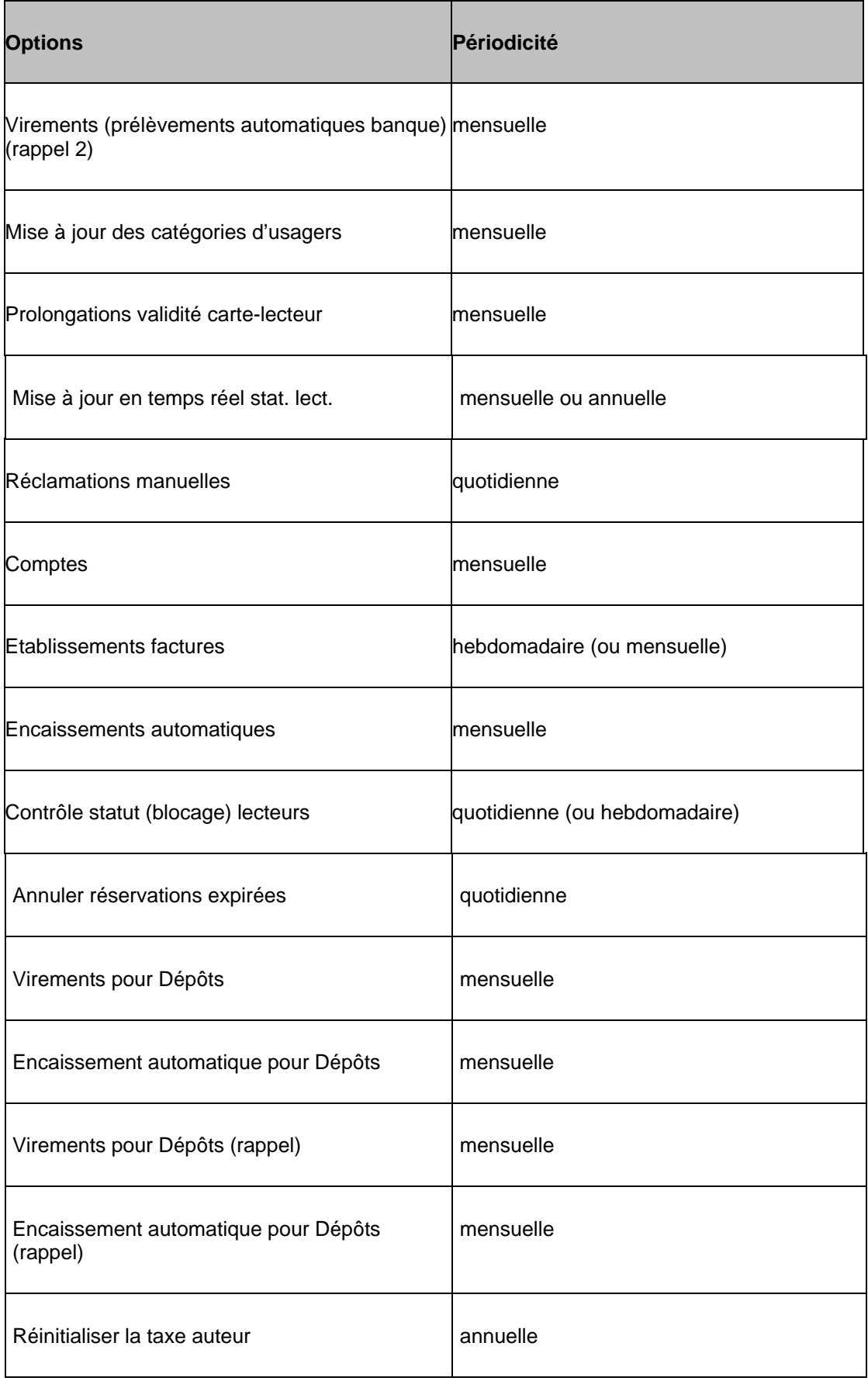

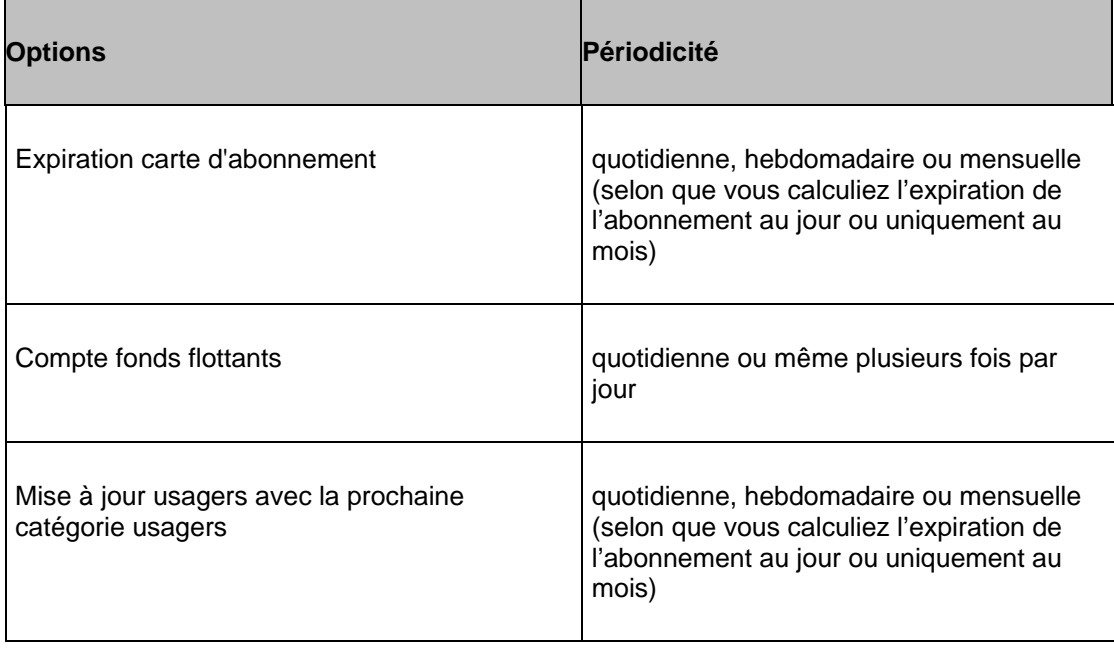

#### **Attention!**

Les fichiers d'impression résultant de l'AFO 451 peuvent être imprimés à l'aide de l'AFO 452. Un certain nombre d'options de l'AFO 452 créent également ce que l'on appelle des " fichiers fantômes " qui peuvent être imprimés pour un usage interne à l'aide de l'AFO 453.

# **451.2 Options dans la préparation de l'impression et des jobs d'arrière-plan**

**concernant les usagers**Pour toutes les options citées ci-dessus, un certain nombre d'algorithmes est utilisé pour déterminer si un usager fera l'objet d'un enregistrement dans un fichier d'impression ou d'une mise à jour automatique. Les options ont comme point commun d'être le résultat d'une procédure de sélection dans le fichier des usagers : le système parcourt tout le fichier des usagers et repère les usagers devant faire l'objet d'un enregistrement dans un fichier d'impression ou devant faire l'objet d'une mise à jour.

Après la sélection de cette option, l'écran suivant s'affiche:

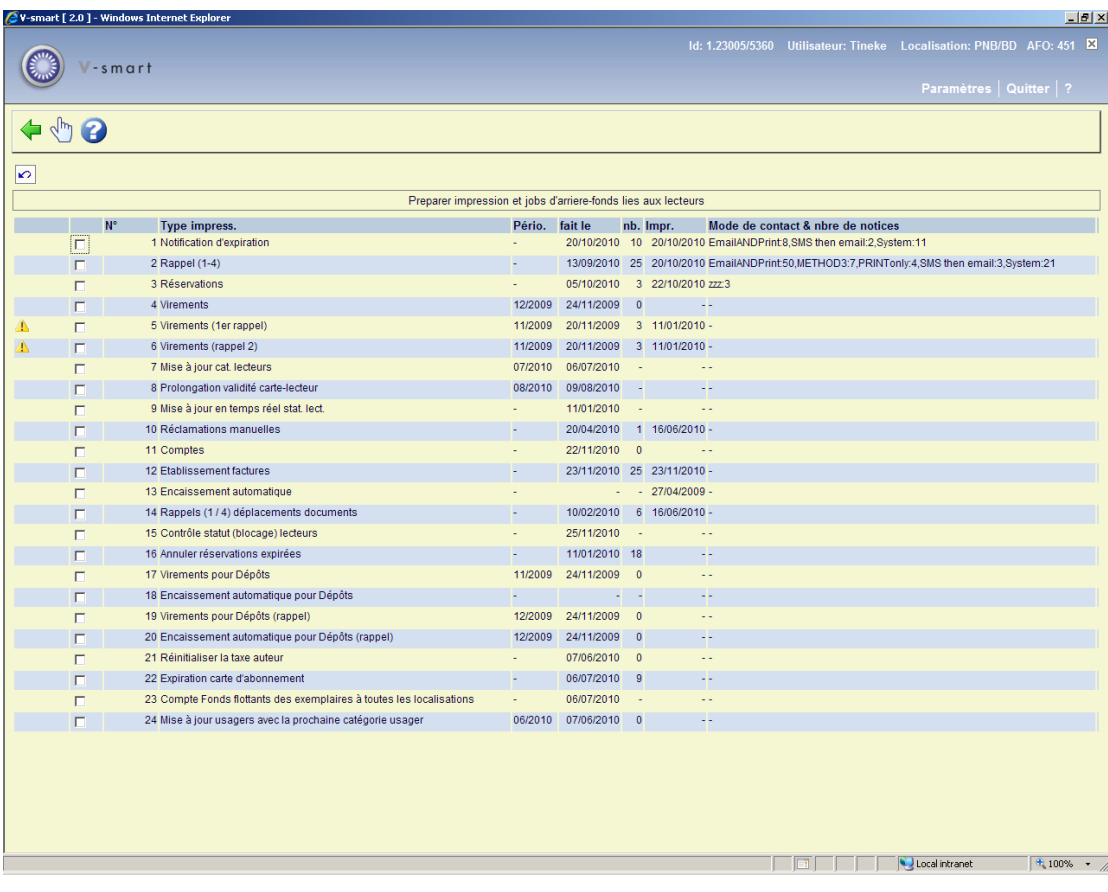

#### **Colonnes sur l'écran**

**Type impress.** - Type de document imprimé ou type de job d'arrière-plan.

**Pério.**– Période pour laquelle l'ordre a été exécuté pour la dernière fois. Ceci n'est indiqué que pour les options liées à une périodicité mensuelle.

**fait le** – Date à laquelle le fichier d'impression a été créé ou à laquelle le job d'arrière-plan lié aux usagers a été lancé.

**nb.** – Nombre d'usagers enregistrés dans le fichier d'impression. Ceci n'est indiqué que pour les fichiers à imprimer.

**Impr.** – Date à laquelle le fichier d'impression a été imprimé pour la dernière fois. Ceci n'est indiqué que pour les fichiers à imprimer.

Si cette colonne affiche « ZZZ » cela signifie que la méthode de contact est indéterminée ou a échoué (peut-être que la catégorie usager ou la localisation a été paramétrée avec une méthode que n'est plus valide maintenant ou qu'elle n'a été paramétrée que comme adresse courriel etc.) de sorte que le système revient à la valeur par défaut d'Impression uniquement. « ZZZ » signifie qu'aucune méthode particulière ne peut être utilisée. Cela se produit également lorsque la méthode de contact a été sélectionnée manuellement lorsqu'une réservation est placée.

**e lettres** – Modes de contact avec le nombre de lettres produites.

Les options seront commentées séparément dans les paragraphes suivants.

Pour la plupart des options, le système passe directement à l'écran "démarrer activité" standard.

## **451.2.1 Notification d'expiration**

En option, une notification peut être envoyée aux usagers avant que les exemplaires ne soient réellement en retard. Voir la partie correspondante de l'aide pour l'AFO 481 pour plus d'information.

Dans de nombreux cas, les bibliothèques n'utiliseront que le mel ou le SMS pour envoyer des notifications mais il existe aussi une option pour les imprimer. Le mel et l'impression des notifications utiliseront la fonctionnalité de Publipostage ; voir l'aide générale sur ce sujet pour une information de base. Les notifications sont indépendantes de la production de Lettre de retard – une notification n'est pas nécessairement générée avant que le cycle de la Lettre de retard ne soit initié. Ces notifications peuvent être paramétrées pour être générées avant, pendant ou après la date de retour d'un exemplaire ou pas du tout.

**451.2.2 Rappel (1-4)**Le système peut envoyer quatre rappels au maximum. Le minimum est bien entendu 0 lorsqu'aucun rappel n'est envoyé. Les délais suivant lesquels les rappels sont envoyés dépendent des paramètres liés à l'institution et à la localisation, ceux-ci peuvent être définis à l'aide de l'AFO 481 ("Gestion des paramètres de prêt").

Le système détermine qu'un usager doit recevoir un rappel sur la base des critères suivants :

- Pour le premier rappel: Un usager reçoit un rappel si le délai de prêt est dépassé d'au moins un nombre de jours égal au délai de rappel pour un premier rappel.
- Pour les rappels suivants : Un usager reçoit un rappel si la date du rappel envoyé précédemment est dépassée d'au moins un nombre de jours égal au délai de rappel pour le rappel en question.

*Exemple* 

*Le 29 février 2007, un document X a été prêté à l'usager Y, la date d'échéance était le 9 mars 2007.* 

*Les délais de rappels sont :* 

- *rappel 1: 7 jours;*
- *rappel 2: 14 jours;*
- *pas de deuxième ou troisième rappel.*

*Les rappels sont envoyés une fois par semaine, le lundi.* 

*Le 18 mars 2007, un fichier d'impression est créé pour les rappels à l'aide de l'AFO 451. L'usager Y recevra pour le document X un premier rappel parce que la date d'échéance (9 mars) + 7 jours (délai pour le rappel 1) = 16 mars est dépassée.* 

*Le 25 mars 2007, un nouveau fichier d'impression est créé pour les rappels. L'usager Y ne reçoit pas encore de deuxième rappel car 18 mars (date à laquelle le premier rappel a été envoyé) + 14 jours (délai pour le rappel 2) = 1er avril n'est pas encore atteint.* 

*Le 1er avril 2007, un nouveau fichier d'impression est créé pour les rappels. L'usager Y ne reçoit pas encore de deuxième rappel car 18 mars (date à laquelle le premier rappel a été envoyé) + 14 jours (délai pour le rappel 2) = 1er avril n'est pas encore atteint.* 

*Le 8 avril 2007, un nouveau fichier d'impression pour les rappels est créé. L'usager Y reçoit maintenant un deuxième rappel car 18 mars (date à laquelle le premier rappel a été envoyé) + 14 jours (délai pour le rappel 2) = 1er avril est dépassé.* 

Le système peut calculer des frais de port pour l'envoi de rappels. Le système calcule ces frais par usager et par rappel (et non pas sur la base du nombre de cartes de rappel à envoyer par usager ou sur la base du nombre de documents à réclamer).

Les frais de port peuvent être déterminés par catégorie d'usagers et par rappel. Afin de calculer les frais engendrés par les rappels, vous devez installer les paramètres concernés dans l'AFO 481 ("Gestion des paramètres de prêt").

**451.2.3 Réservations**Qu'un usager reçoive ou non un message de réservation dépend des paramètres suivants. Les statuts d'une réservation sont les suivants :

- 0 la réservation est faite
- 1 la réservation a été demandée

2 la réservation est enregistrée dans un fichier d'impression

Lors de la recherche de réservations, le système enregistrera dans le fichier d'impression toutes les réservations de statut " 1 ". Il est conseillé de recréer et d'imprimer à nouveau chaque jour le fichier d'impression des réservations.

Chaque fois que le système trouve des réservations, les opérations suivantes sont simultanément effectuées :

- le système repère les éventuelles réclamations automatiques;
- le système met à jour les fichiers de réservations non honorées, non enlevées et prêtes. Ces fichiers peuvent être consultés à l'aide de l'AFO 418 (" Gestion des réservations "). Vous pouvez aussi " forcer " un message de réservation pour un document donné. Voir pour cela l'option " Imprimer une carte " de l'AFO 415 (" Consulter/annuler les réservations).

#### **Réclamations automatiques**

Les réclamations automatiques sont repérées à chaque fois que vous créez un nouveau fichier d'impression pour les réservations. Une demande de restitution automatique est, en principe, envoyée à un usager ayant emprunté un document dont la date d'échéance de retour est dépassée, le même document étant réservé pour un autre usager.

L'impression des réclamations automatiques est optionnelle. Dans l'AFO 481 (" Gestion des paramètres de prêt "), il est possible de décider que les réclamations automatiques seront imprimées ou non. Si tel est le cas, non seulement on vérifie, lors de la création d'un nouveau fichier d'impression pour les réservations (dans l'AFO 451), que le précédent fichier d'impression pour les réservations a bien déjà été imprimé mais on s'assure également que les réclamations automatiques ont déjà été imprimées.

Vous pouvez encore établir dans l'AFO 481 (" Gestion des paramètres de prêt ") les paramètres suivants pour influer sur les réclamations automatiques :

- Un paramètre grâce auquel vous pouvez préciser qu'aucune demande de restitution automatique ne soit expédiée si un rappel a déjà été envoyé;
- Un paramètre grâce auquel vous pouvez fixer le nombre de jours d'attente entre l'expiration du délai de prêt et la date d'échéance avant d'envoi d'une demande de restitution;

• La période précédant un rappel, pendant laquelle aucune demande de restitution ne doit plus être envoyée.

#### **451.2.4 VirementsC'est une option conçue pour les bibliothèques néerlandaises.**

Les virements (prélèvements automatiques bancaires) sont envoyés mensuellement. Le mois au cours duquel des virements (prélèvements automatiques banque) sont envoyés doit être fixé dans l'AFO 451. Les virements (prélèvements automatiques bancaires) sont, la plupart du temps, envoyés deux ou trois mois avant le mois d'expiration de la validité de la carte d'usager. Pour déterminer si un usager doit recevoir un virement (prélèvement automatique banque) d'acceptation, on utilise l'algorithme suivant :

- L'institution et la localisation d'inscription doivent être identiques à l'institution et à la localisation pour lesquels des virements (prélèvements automatiques banque) doivent être établis.
- Le mois et l'année au cours desquels la validité de la carte d'usager expire doivent être identiques au mois et à l'année pour lesquels des virements sont établis.
- La catégorie d'usagers à laquelle l'usager appartiendra au cours du mois pour lequel des virements sont établis (et non la catégorie à laquelle appartient l'usager au moment où les virements doit être une catégorie astreinte à un abonnement (cotisation).
- L'usager ne paie pas son abonnement (cotisation) au moyen d'un encaissement automatique.

• Le champ AC du fichier d'usager est vide. Le champ AC peut être utilisé pour empêcher l'envoi d'un virement (prélèvement automatique banque) d'acceptation. Voir dans l'AFO 482 (" Gestion paramètres de prêt : administration des usagers "), l'option " Gestion des codes du champ virement (prélèvement automatique banque) d'acceptation ".

Si ces conditions sont remplies, l'usager est enregistré dans le fichier d'impression. Le montant de l'abonnement (cotisation) imprimé sur le virement (prélèvement automatique bancaire) d'acceptation est le montant de la catégorie à laquelle l'usager appartiendra au cours du mois pour lequel les virements (prélèvements automatiques banque) sont établis et non la catégorie à laquelle l'usager appartient au moment où les virements sont établis.

La création du fichier d'impression a également pour conséquence le fait que le système signale les montants impayés par les usagers en question, étant donné que ceux-ci sont générés par la création du fichier d'impression. D'où le fait qu'un fichier d'impression ne puisse en aucun cas être supprimé avant d'avoir été complètement imprimé. Les usagers repris dans le fichier d'impression ne seront pas repris une prochaine fois.

Lisez aussi la remarque concernant le blocage automatique des fichiers d'usager dans le paragraphe " Blocage automatique des usagers " , dans l'aide de l'AFO 431.

#### **451.2.5 Virements (1er rappel)C'est une option conçue pour les bibliothèques néerlandaises.**

Vous pouvez envoyer un ou deux rappels pour les virements (prélèvements automatiques banque). Si vous voulez envoyer un premier rappel, vous devrez, la plupart du temps, le faire entre deux et six semaines après l'envoi du virement (prélèvement automatique banque) (d'origine). Pour déterminer si un usager doit recevoir un virement (prélèvement automatique banque) de rappel, on utilise l'algorithme suivant :

- L'institution et la localisation d'inscription doivent être identiques à l'institution et à la localisation pour lesquels des virements (prélèvements automatiques banque) doivent être établis.
- Le mois et l'année au cours desquels la validité de la carte d'usager expire doivent être identiques au mois et à l'année pour lesquels des virements (prélèvements automatiques banque) sont établis.
- L'usager n'a pas encore payé son abonnement (cotisation).
- L'usager ne paie pas son abonnement (cotisation) au moyen d'un encaissement automatique.
- Le champ AC du fichier d'usager est vide. Le champ AC peut être utilisé pour empêcher l'envoi d'un virement (prélèvement automatique banque) d'acceptation. Voir dans l'AFO 482 (" Gestion paramètres de prêt : administration des usagers "), l'option " Gestion des codes du champ virement (prélèvement automatique banque) ".

Lisez aussi la remarque concernant le blocage automatique des fichiers d'usager dans le paragraphe " Blocage automatique des usagers , dans l'aide de l'AFO 431.

#### **451.2.6 Virements (rappel 2)C'est une option conçue pour les bibliothèques néerlandaises.**

Après le premier rappel, un deuxième rappel peut encore être envoyé.

Lisez aussi la remarque concernant le blocage automatique des fichiers d'usager dans le paragraphe " Blocage automatique des usagers , dans l'aide de l'AFO 431.

**451.2.7 Mise à jour cat. Lecteurs**La mise à jour des catégories d'usagers assure le basculement automatique des usagers d'une catégorie à une autre en fonction de leur âge. Le système modifie la catégorie d'usagers pour les usagers :

- qui fêtent leur anniversaire au cours du mois pour lequel la mise à jour est effectuée;
- qui ont atteint l'âge pour lequel un changement de catégorie d'usagers est prévu dans le tableau des âges;
- qui, au moment de la mise à jour, ont leur place dans la catégorie correspondant à l'âge indiqué dans le tableau que nous venons de citer.

Cette mise à jour se fait, de préférence, le premier jour du mois pour lequel la mise à jour est faite.

Le tableau des âges sur lequel on se base pour effectuer un changement de catégorie d'usagers doit être définis à l'aide de l'AFO 482 (" Gestion paramètres de prêt : administration des usagers ").

#### *Exemple*

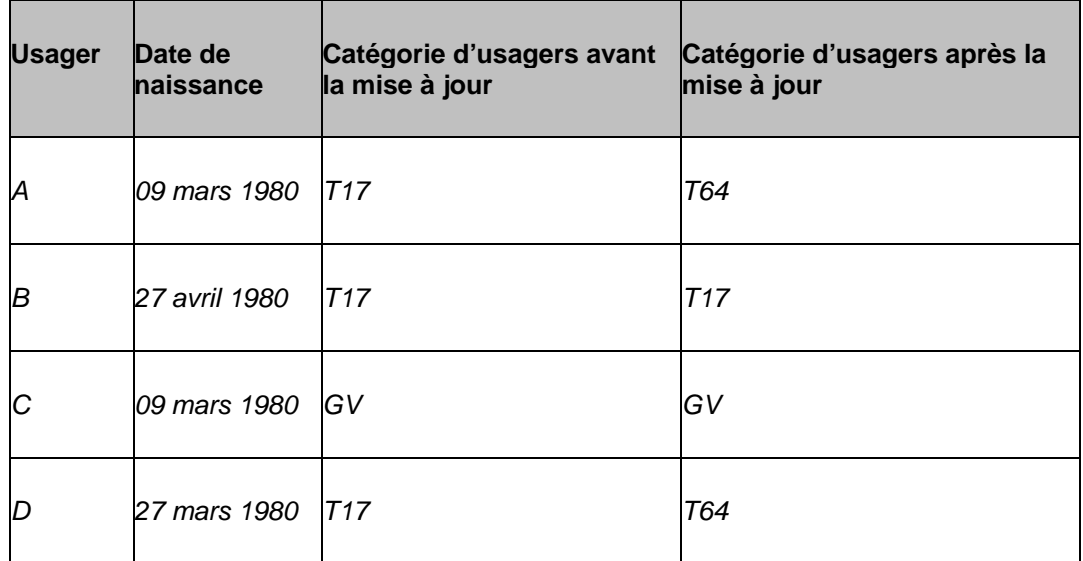

*Un usager qui atteint l'âge de 18 ans passe de la catégorie T17 à la catégorie T64. Nous effectuons une mise à jour pour le mois de mars 1998.* 

*Seuls les usagers A et D répondent à tous les critères : ils sont les seuls à changer de catégorie. L'usager B reste dans la catégorie T17 car il n'a pas 18 ans en mars (le mois pour*  *lequel la mise à jour est effectuée). L'usager C reste dans la catégorie GV car, bien qu'il ait 18 ans au mois de mars, sa catégorie d'usagers (GV) n'est pas la même que celle reprise dans le tableau des âges (lorsqu'on atteint l'âge de 18 ans, on passe de la catégorie T17 à la T64).* 

Après la mise à jour automatique des catégories d'usagers, il est possible de réclamer à nouveau des droits d'inscription. Pour ce faire, vous pouvez trouver dans l'option " Droits d'inscription lors d'un changement de catégorie " de l'AFO 482 (" Gestion paramètres de prêt : administration usagers "), un tableau des catégories pour lesquelles des droits d'inscription doivent (à nouveau) être réclamés. Lors de la mise à jour des catégories d'usagers, le système créera donc automatiquement un montant impayé de droits d'inscription.

# **451.2.8 Prolongation de la validité de la carte-**

**lecteur** Cette option permet la prolongation automatique de la validité d'une carte d'usager. Le système prolonge la validité d'une carte d'usager d'un an pour tous les usagers :

- qui ne doivent pas payer de abonnement (cotisation);
- qui ont une carte d'usager périmée;
- dont la combinaison mois/année d'expiration n'est pas supérieure au mois pour lequel la mise à jour est effectuée.

En outre, ce principe général est influencé par le code repris dans le sous-champ AC du champ d'abonnement (cotisation) d'une fiche d'usager. Voir, pour plus d'informations sur le sous-champ AC, l'AFO 431 (" Administration usagers ") et l'AFO 482 (" Gestion paramètres de prêt : administration des usagers "), l'option " Gestion des codes du champ virement (prélèvement automatique banque) d'acceptation ". Si un code est repris dans le sous-champ AC et si l'usager entre en ligne de compte pour une prolongation automatique de sa carte d'usager, la manière dont cette prolongation s'effectue est influencée de deux manières par le code du sous-champ AC. Dans l'AFO 482, deux indications peuvent être associées à chaque code. Ces indications précisent si la carte de l'usager doit automatiquement être prolongée et si un montant impayé d'abonnement (cotisation) doit être créé.

Cette mise à jour est, de préférence, effectuée le premier jour du mois au cours duquel vous effectuerez cette mise à jour. Vous pouvez donc conclure qu'il vaut mieux utiliser cette option avant d'envoyer des virements (prélèvements automatiques bancaire). Lors de l'envoi de virements (prélèvements automatiques bancaire), un montant d'abonnement (cotisation) à payer sera noté pour les usagers qui reçoivent un virement (prélèvement automatique bancaire) d'acceptation. Par conséquent, ces usagers n'entreront plus, par la suite, en ligne de compte pour une prolongation automatique de leur carte d'usager (ils ne remplissent plus la condition 1).

#### **Attention !**

Si vous ne créez ou n'imprimez pas de virement d'acceptation mais que vous utilisez " Prolonger la validité de la carte " pour créer chez un usager un montant impayé, vous devez tenir compte du fait que vous devez d'abord effectuer la mise à jour des catégories d'usagers et seulement ensuite " prolonger la validité de la carte ". Contrairement à ce qui se passe pour les virements (prélèvements automatiques banque), le système ne tient pas compte, lors de la prolongation de la validité de la carte, de la catégorie à laquelle " devrait appartenir " l'usager au cours du mois en question mais bien de la catégorie d'usagers indiquée dans le fichier d'usager.

# **451.2.9 Mise à jour en temps réel stat. lect.**Cette option n'est

plus utilisée.

**451.2.10 Réclamations manuelles**Le système dispose de deux sortes de réclamations : automatiques (repérées lors de la création d'un fichier pour les réservations) et manuelles (introduites dans l'AFO 423). Dans l'AFO 423, vous pouvez exiger la restitution des documents prêtés dont la présence à la bibliothèque est réclamée d'urgence. Exiger la restitution dans l'AFO 423 à l'aide de l'option " Demander la restitution " a pour effet que le document est repris dans un fichier d'impression pour les réclamations.

**451.2.11 Comptes**Le système fait une distinction entre les types de factures suivants:

- les factures établies parce que l'usager en question n'a pas payé l'amende et/ou les droits de prêt qu'il devait, alors que le délai fixé est dépassé (factures-amende);
- les comptes établis parce que l'usager en question n'a pas rendu le(s) document(s) prêté(s) alors que la date d'échéance est dépassée (factures de retard);
- les factures établies parce que l'usager en question doit payer des dédommagements pour un livre – comme c'est le cas en cas de perte ou de détérioration (factures " libres " $)$ ;
- les factures établies parce que des droits de prêt sont dus (factures-droits de prêt).

Les deux premiers types de factures sont automatiquement établis si cette option est activée dans l'AFO 451. Les factures du troisième type sont établies manuellement dans l'AFO 495 (" Gestion des factures "). Le quatrième type est établi dès qu'un usager doit des droits de prêt.

Le mode d'opération à suivre pour établir des factures est globalement le suivant :

• Utilisez l'option "Comptes" dans l'AFO 451. Cette option parcourra tout le fichier des usagers et, en se basant sur les paramètres que vous aurez définis dans l'AFO 481, préparera un fichier contenant tous les usagers potentiellement concernés par une facture d'amende ou de retard.

- Dans l'AFO 495 (" Gestion des factures "), les factures possibles établies par le système peuvent être transformées en factures véritables. Ces factures peuvent alors, éventuellement, être complétées d'autres montants et être enfin clôturées.
- A l'aide de l'option " Établir les factures ", les factures clôturées dans l'AFO 495 sont enregistrées dans un fichier d'impression de factures.
- Ce fichier d'impression est alors imprimé à l'aide de l'option " Factures " de l'AFO 452 (" Lancer l'impression ").

Avant de pouvoir l'utiliser, vous devez avoir défini les paramètres et profils d'impression nécessaires. Les paramètres sont établis dans l'AFO 481 (" Gestion des paramètres de prêt ") Option Factures. Les profils d'impression sont définis dans l'AFO 483 (" Gestion des paramètres de prêt : mise en page de l'impression ").

**451.2.12 Etablissement factures**A l'aide de cette option, un fichier d'impression contenant les factures clôturées est créé. Ces factures sont imprimées par le biais de l'AFO 452 (" Lancer l'impression ").

#### **451.2.13 Encaissement automatiqueC'est une option conçue pour les bibliothèques néerlandaises.**

Le système soutient le mécanisme de l'encaissement automatique pour l'abonnement (cotisation). Cela signifie que l'abonnement (cotisation) n'est pas encaissé à la banque de prêt ou au moyen d'un paiement bancaire ou par virement (prélèvement automatique banque) (après l'envoi d'un virement (prélèvement automatique banque) d'acceptation) mais à l'aide d'un ordre de paiement automatique de l'usager. Pour ce faire, une indication est notée dans le sous-champ " encaissement " de la fiche de l'usager. Si l'option " Encaissement automatique " est sélectionnée dans l'AFO 451, le système crée un fichier conforme au format prescrit par la BGC (le format " ClieOp02 ").

Pour déterminer si un usager entre en ligne de compte pour un encaissement automatique, on utilise l'algorithme suivant :

- L'institution et la localisation d'inscription doivent être identiques à l'institution et à la localisation pour lesquels des virements (prélèvements automatiques banque) doivent être établis.
- Le mois et l'année au cours desquels la validité de la carte d'usager expire doivent être identiques au mois et à l'année pour lesquels des virements (prélèvements automatiques banque) sont établis.
- L'usager n'a pas encore payé son abonnement (cotisation).
- L'usager paie son abonnement (cotisation) au moyen d'un encaissement automatique.
- Le champ AC du fichier d'usager est vide. Le champ AC peut être utilisé pour empêcher l'envoi d'un virement (prélèvement automatique banque) d'acceptation. Voir la description de l'option " Gestion des codes du champ virement (prélèvement automatique banque) d'acceptation " dans l'AFO 482 (" Gestion paramètres de prêt : administration des usagers ").

Si ces conditions sont remplies, l'usager est enregistré dans le fichier d'impression. Le montant de l'abonnement (cotisation) qui sera enregistré dans le fichier est le montant de la catégorie à laquelle l'usager appartiendra au cours du mois pour lequel un fichier est créé (et non la catégorie à laquelle l'usager appartient au moment où le fichier est créé). Ce logiciel est facultatif et ne fait pas partie du programme standard.

# **451.2.14 Rappels (1/4) déplacements des**

**documents**Dans l'AFO 461 (Administration des gestionnaires) vous pouvez établir des périodes de retard pour chaque responsable. Les retards sont traités de la même façon que les retards pour les usagers, voir les explications dans la section 451.2.1.

### **451.2.15 Contrôle du statut (blocage) des usagers**L'option

" Contrôle du statut (blocage) des usagers " est utilisée pour bloquer ou débloquer automatiquement des usagers. Le système parcourra tout le fichier des usagers et évaluera chaque fiche d'usager sur la base de tous les paramètres définis dans l'AFO 482 (" Gestion paramètres de prêt : administration des usagers ") à l'aide de l'option " Bloquer des usagers " pour tous les types de blocages actuels comme définis dans l'AFO 481. Voir pour de plus amples informations l'AFO 482 et les explications concernant le blocage des usagers dans l'AFO 431 (" Administration usagers ").

#### **Remarque**

En fonction d'un paramètre de l'AFO 481 – Divers – Procédure de prêt – Usagers cette vérification peut aussi être effectuée automatiquement en temps réel. Si cette option est cochée, alors il n'est pas nécessaire de lancer cette tâche.

#### **451.2.16 Annuler les réservations expirées**Une réservation

expirée peut-être piégée jusqu'à ce qu'elle soit physiquement retirée du système. Il y a deux manières de supprimer les réservations en utilisant l'option AFO 415 et par AFO 451. Le traitement utilise un paramètre de l'AFO 481- Réservations-Divers. Le traitement regarde toutes les réservations qui ne sont pas piégées. Le système ajoute les jours de grâce à la date d'expiration de la réservation et, si cela donne une date avant la date du jour, la réservation est supprimée.

Les utilisateurs peuvent choisir de ne pas lancer le traitement, et de continuer à supprimer les réservations manuellement. Dans le cas d'un grand nombre de réservations à supprimer, le traitement automatique est sans doute préférable.

**451.2.17 Virements pour DépôtsC'est une option conçue pour les bibliothèques néerlandaises.** 

Consulter aussi la section 451.2.3.

#### **451.2.18 Encaissement automatique pour DépôtsC'est une option conçue pour les bibliothèques néerlandaises.**

Consulter aussi la section 451.2.12.

**451.2.19 Virements pour Dépôts (rappel)C'est une option conçue pour les bibliothèques néerlandaises.** 

Consulter aussi la section 451.2.3.

#### **451.2.20 Encaissement automatique pour Dépôts (rappel)C'est une option conçue pour les bibliothèques néerlandaises.**

Consulter aussi la section 451.2.3.

### **451.2.21 Réinitialiser la taxe auteur**

Cette procédure ne sera disponible que si la zone **Taxe auteur** dans le groupe *Frais d'abonnement* est activée. La procédure associée doit être lancée annuellement pour remettre à zéro la case taxe auteur dans les notices usager. Voir l'aide générale sur cette fonction pour plus d'information.

Après la sélection de cette option un écran s'affiche :

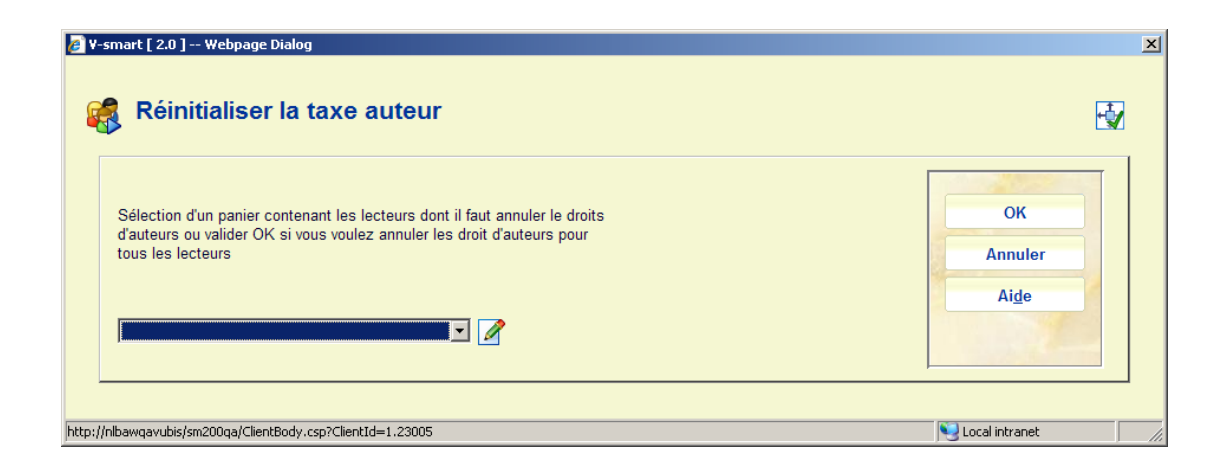

En option sélectionnez un panier ou exécutez la procédure par rapport au fichier lecteur complet.

# **451.2.22 Echéance de l'abonnement**

Les bibliothèques ont la possibilité d'envoyer un avis aux usagers pour leur signaler que leur abonnement arrive à échéance. Cela dépend d'un paramètre dans l'AFO 481 – Gestion des abonnements. Le système travaillera sur la totalité du fichier des usagers et évaluera toutes les notices selon ce paramètre, pour déterminer quels usagers ont droit à ce type d'avis.

# **451.2.23 Compte Fonds flottants**

En option la bibliothèque peut utiliser la fonctionnalité du fonds flottant. Voir la partie concernée de l'aide dans l'AFO 481 pour plus d'information.

Un paramétrage détermine combien d'exemplaires peuvent participer au fonds flottant. Le système vérifie par rapport à une table combien d'exemplaires y participent réellement.

La table contenant le nombre d'exemplaires actuellement dans une localisation par catégorie d'exemplaire, sous localisation et catégorie statistique est mise à jour uniquement par cette procédure et n'est pas mise à jour lorsque les exemplaires sont ajoutés, supprimés, mis à jour ou déplacés entre les localisations durant la journée.

# **451.2.24 Mise à jour usagers avec la prochaine catégorie d'usagers**

Il est possible de mettre à jour automatiquement les catégories d'usager avec une nouvelle catégorie (indiquée dans la notice usager) dans un mois donné.

Cette procédure évaluera, pour un mois donné [m], tous les usagers :

• si [m] est égal à la combinaison mois donné / année [d], le système remplacera la catégorie d'usager par la nouvelle catégorie [n]

- ensuite la procédure nettoiera la date dans les zones [n] et [d]
- tout montant d'abonnement en attente n'est pas modifié

• lorsqu'un usager paye l'abonnement avant que cette procédure ne soit exécutée, le système ne modifie PAS la catégorie.

## **451.2.25 Production automatique de lettres**

Il est possible d'utiliser la production automatique de lettres pour générer des lettres de réclamation et de réservation. Voir l'aide générale sur la production automatique de lettres pour plus d'informations.

Dans ce cas, un texte supplémentaire sera affiché dans la colonne finale (Méthode de contact et n° des lettres) pour indiquer que l'édition a été effectuée de cette façon. Le texte, dans le format « [SI 14/01/2008] », sera ajouté au reste de l'information (SI = raccourci pour « services impression » suivi de la date générée).

Cela peut être suivi par l'indication que le fichier de transfert s'est interrompu pour une raison quelconque après que la création du fichier soit achevée. L'information texte prendra la forme « Interrompu » et il faudra comprendre qu'un ou plusieurs fichiers sont interrompus lors du transfert sur le serveur d'impression pour des raisons inconnues et qu'une intervention manuelle sera nécessaire pour résoudre les problèmes.

## • **Document control - Change History**

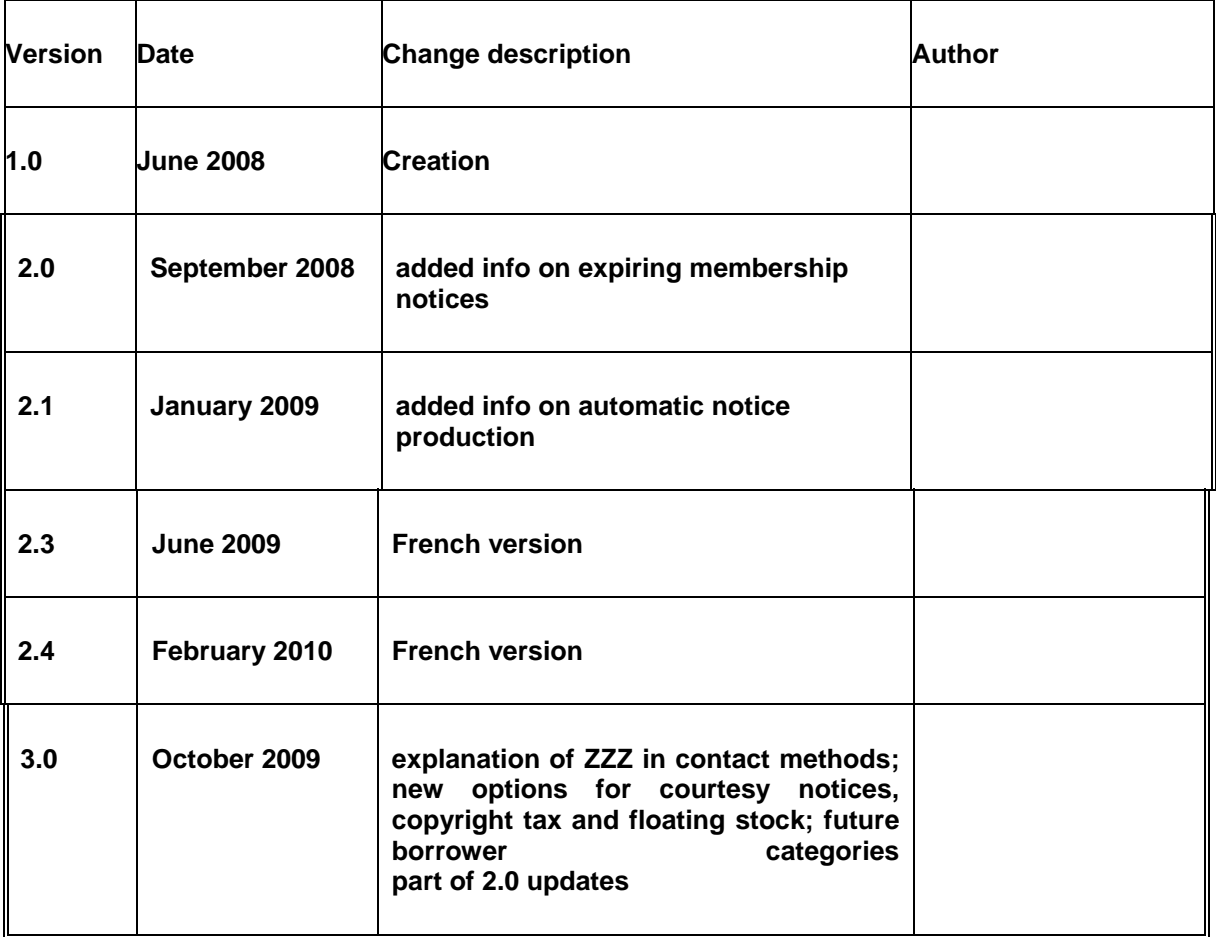